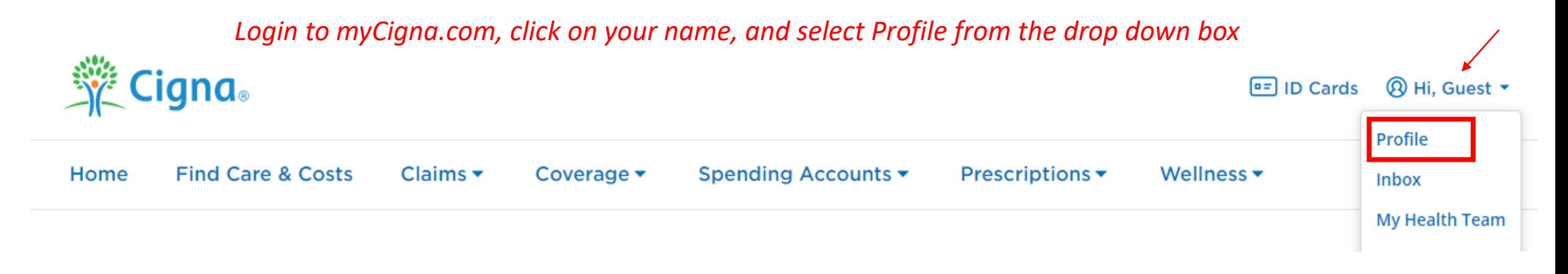

# **Profile**

# **Contacts & Communications**

#### Email Addresses

pacifica.clemensia@cigna.com

#### ▶ Phone Numbers

(615) 294-8109

### **Communication Preferences**

Choose which communications you'd like to receive from Cigna.

# **Manage My Coverage**

#### **Other Insurance/Coverage**

Keep this information up-to-date to help us process claims faster and more accurately.

# **Security & Login**

#### **Automatic Login**

Link your employer's site for fast and easy access to your myCigna account.

▶ Change Password +

### **Security Questions**

Invite Family Members

Give others on your plan a quicker, simpler way to create their account

## **Shared Access**

Give shared account access to others on your plan.

## **Two-Step Authentication**

Turn on two-step authentication to help protect your personal information.